### **BAB V**

### **IMPLEMENTASI DAN PEMBAHASAN**

#### **5.1 Sistem yang Digunakan**

Berikut ini adalah hardware dan software yang dibutuhkan untuk menggun program Sistem Informasi Administrasi Kependudukan pada Kelurahan Sarirejo, yaitu

- a. Hardware dengan spesifikasi minimal sebagai berikut:
	- 1. Processor Intel Core Duo
	- 2. Memory DDR3 RAM 1 GB
	- 3. Hardisk 200 GB
- b. Software dengan spesifikasi sebagai berikut:
	- 1. Microsoft Windows XP SP3
	- 2. Microsoft SQL Server 2005
	- 3. Microsoft Visual Studio 2005

### **5.2 Cara Setup Program**

Ketika pertama kali menggun aplikasi ini, terlebih dahulu *user* harus menginstalasi aplikasi terlebih dahulu *user* harus menginstal dari aplikasi ini supaya bisa digun. Langkah-langkah instalasinya dijelaskan di bab ini, pertama *user* harus memastikan bahwa komputer *user* terdapat .*net framework 4* agar aplikasi ini dapat dijalankan. Pertama cek dulu computer anda apakah sudah terdapat *.net framework 4* atau tidak.

Caranya pada menu computer, kemudian pilih *control panel*. Setelah masuk control panel masuk ke *add or remove program* (berisi tentang informasi software yang telah di install computer anda)*,* lalu jika sudah masuk ke dalam add or remove program anda bisa check apakah sudah terdapat .net framework 2.0 seperti pada Gambar 5.1.

|                           | Currently installed programs:                        | Show updates | Sort by: Name |          |
|---------------------------|------------------------------------------------------|--------------|---------------|----------|
| Change or                 | The means are means were accelerator priver          |              |               |          |
| Remove<br>Programs        | Internet Download Manager                            |              | Size          | 5.59MB   |
|                           | <b>Max</b> IZArc 3.81                                |              | Size          | 9.30MB   |
|                           | 325E Development Kit 5.0 Update 4                    |              | Size          | 280.00MB |
| Add New<br>Programs       | 325E Runtime Environment 5.0 Update 4                |              | Size          | 151.00MB |
|                           | <b>10</b> JCreator Pro 3.10                          |              |               |          |
|                           | 髓 K-Lite Codec Pack 5.4.4 (Full)                     |              | Size          | 40.79MB  |
| Add/Remove                | P Launch Manager                                     |              | Size          | 2.06MB   |
| Windows<br>Components     | Macromedia Extension Manager                         |              | Size          | 4.88MB   |
|                           | Macromedia Flash 8                                   |              | Size.         | 246.00MB |
|                           | Macromedia Flash 8 Video Encoder                     |              | Size          | 11.38MB  |
| Set Program<br>Access and | Microsoft .NET Compact Framework 1.0 SP3 Developer   |              | Size          | 9.87MB   |
| <b>Defaults</b>           | Microsoft .NET Compact Framework 2.0 SP1             |              | Size          | 91.04MB  |
|                           | Microsoft .NET Framework 1.1                         |              |               |          |
|                           | Microsoft .NET Framework 2.0                         |              | Size          | 88.28MB  |
|                           | Microsoft Compression Client Pack 1.0 for Windows XP |              |               |          |
|                           | Microsoft Device Emulator version 1.0 - ENU          |              | Size          | 1.38MB   |
|                           | Microsoft Document Explorer 2005                     |              | Size          | 26.61MB  |
|                           | $\mathbf{H}$<br>$0.000$ 0000 $0.12$                  |              |               |          |

Gambar 5 . 1 Tampilan add remove program

Jika komputer telah terinstal .net framework 2.0 maka tidak perlu menginstal kembali. Untuk *.net framework 1.0* atau yang lebih tinggi digun untuk *platform* Microsoft Visual Basic 2000 sedangkan *.net framework 4* atau yang lebih tinggi, digun untuk *platform* Microsoft visual basic 2005. setelah itu program dapat dijalankan sebagaimana biasanya.

Setelah itu*user*harus menjalankan installer dari apliksasi, maka muncul tampilan awal dari proses menginstalasi aplikasi Rekrutmen Pegawai, seperti pada Gambar 5.2.

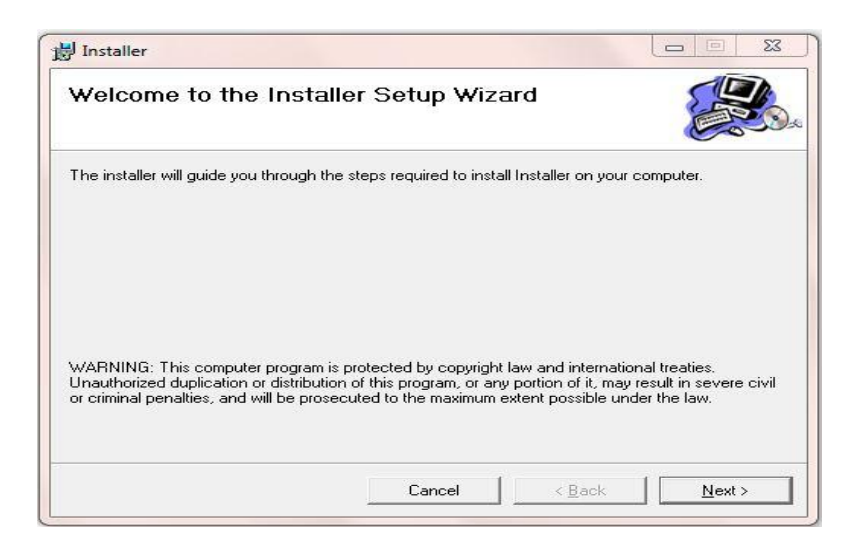

Gambar 5 . 2 Tampilan Halaman Awal Instalasi

Pada tampilan *Select Installation Folder*,seperti pada Gambar 5.3 *user* dapat memilih lokasi aplikasi diinstalasi. Jika user mengganti lokasi aplikasi diinstalasi maka tekan tombol Browse dan cari lokasi aplikasi diinstalasi, seperti **TUT BISNIS** pada Gambar 5.3.

> $\blacksquare$  $\overline{\phantom{a}}$

*R. INFORMATIKA* 

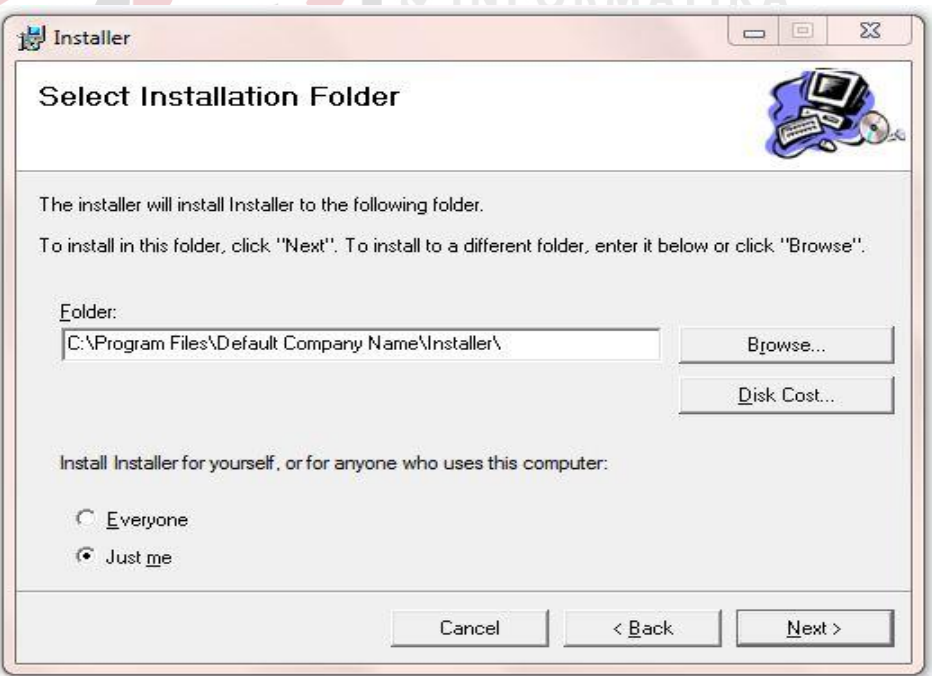

Gambar 5 . 3 Tampilan Select Installation Folder

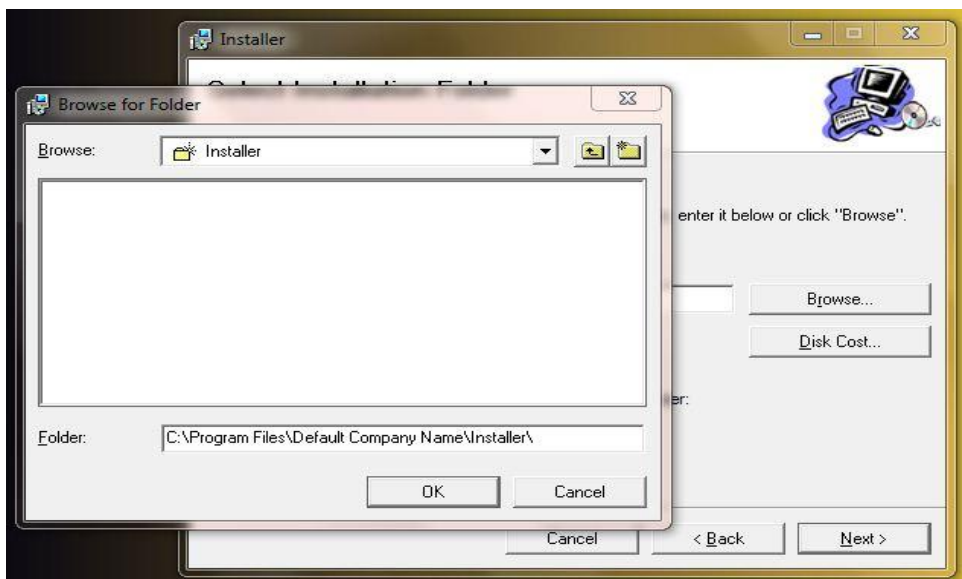

Gambar 5 . 4 Tampilan Browse Folde Directory

Pada tampilan Confirm Installation, seperti pada Gambar 5.5 *user* memilih tombol Next untuk memulai proses instalasi aplikasi. Setelah proses instalasi selesai maka muncul tampilan Installation Complete, seperti pada Gambar 5.6.

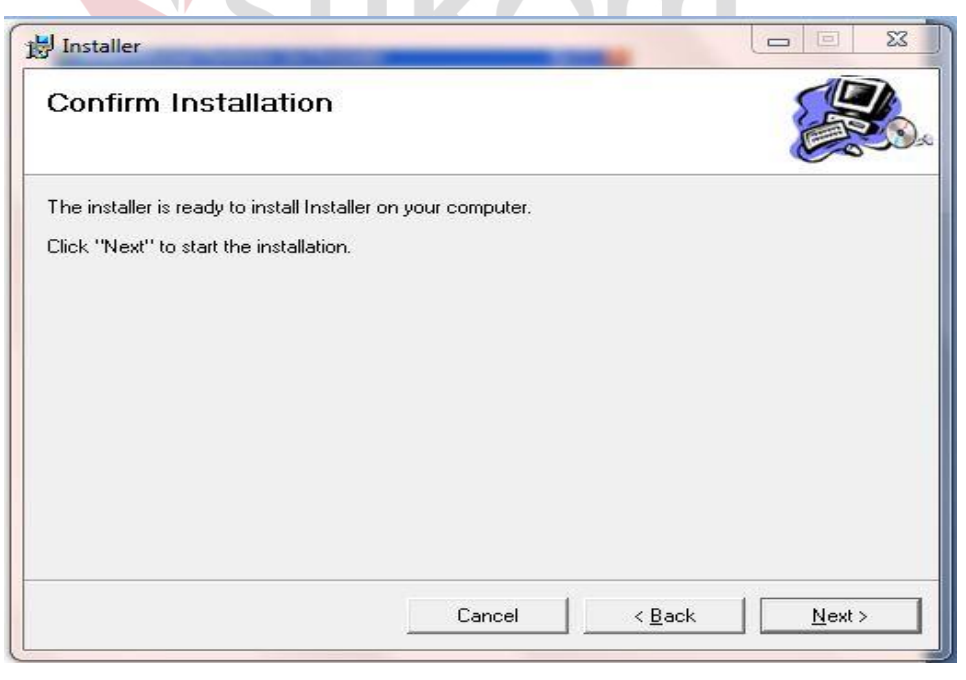

Gambar 5 . 5 Tampilan Confirm Installation

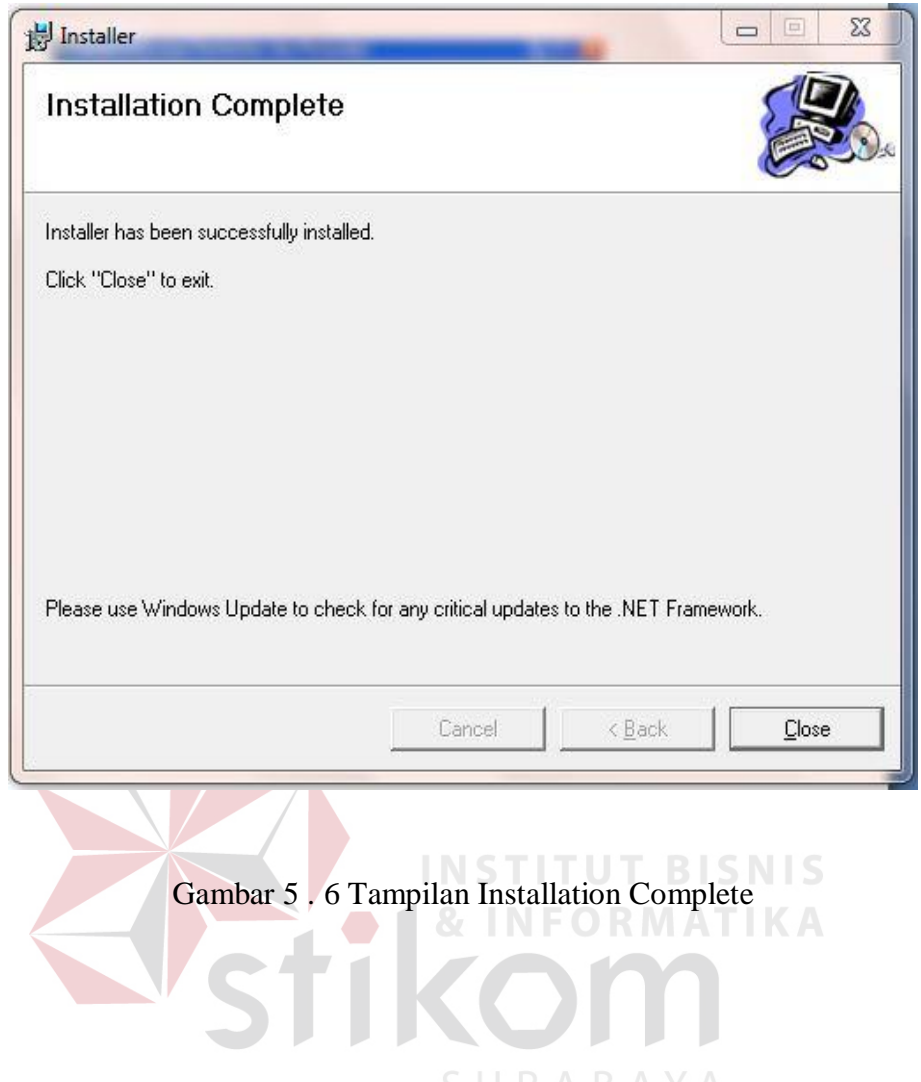

**5.3 Penjelasan Pemakaian Program** 

Dalam bab ini juga dijelaskan tentang hasil dari program yang telah dibuat beserta cara penggunaanya. Penjelasan program dimulai dari *formlogin*. *Formlogin* digun untuk validasi *user* dalam penggunaan program. Dalam *formlogin* terdapat data *username* dan *password* yang harus diisi oleh *user,* dan form utama tampil apabila *username* dan *password* diisi dengan benar,seperti pada Gambar 5.7.

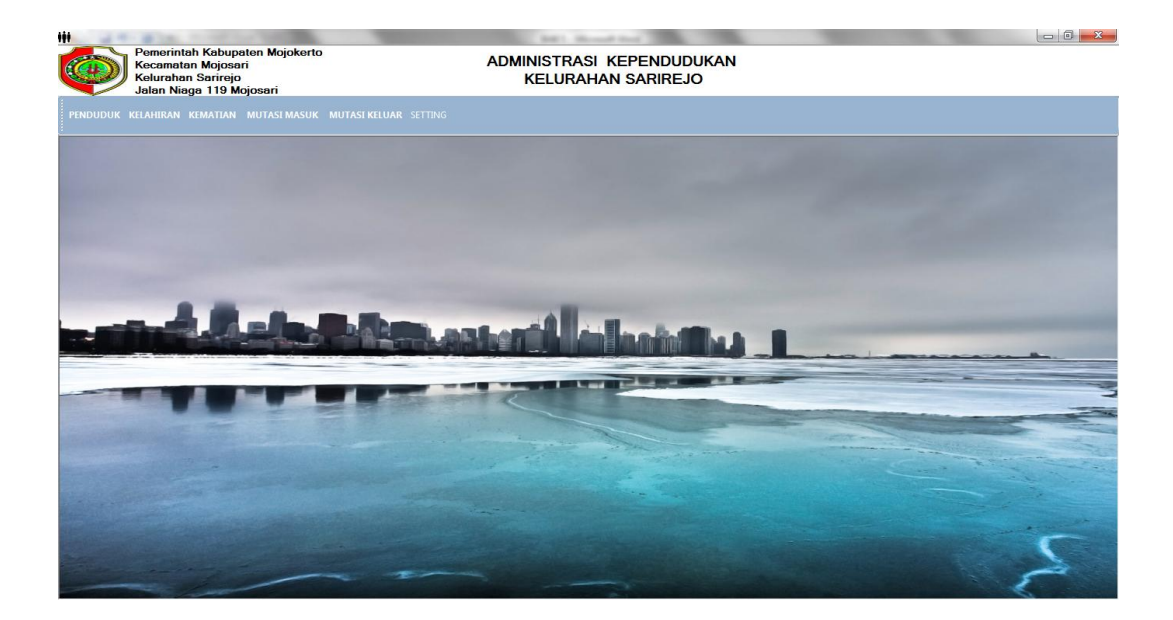

Gambar 5.1 Tampilan Menu Utama

Jika *user* benar dalam memasukkan data *username* dan *password*, maka *user* dapat masuk ke dalam menu utama dan menggun program sesuai hak akses yang dimiliki, seperti pada Gambar 5.8. TITUT  $\mathsf{IS}$ 

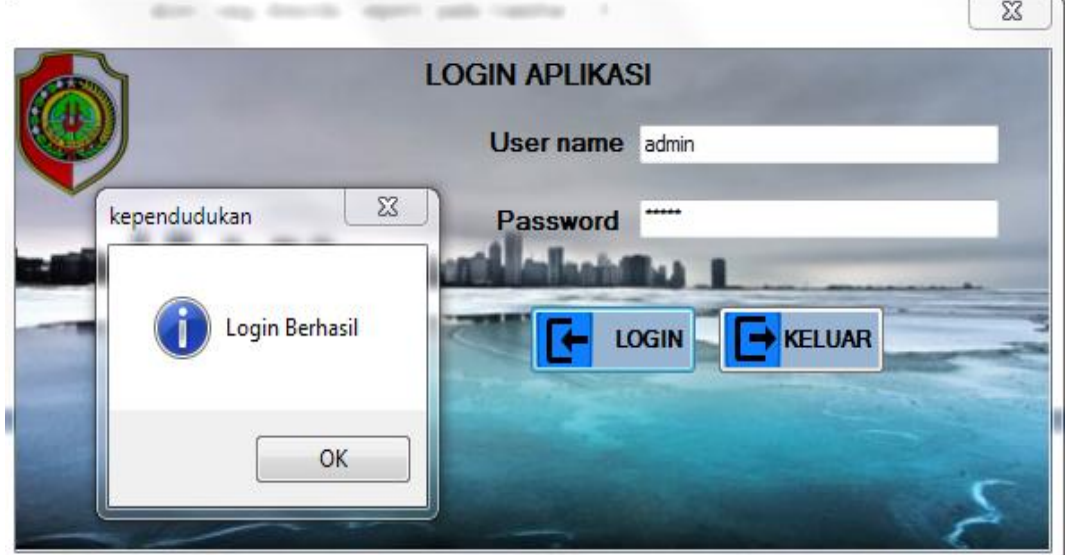

Gambar 5 . 7 Form Login

#### **5.3.1 Form Master**

Dalam aplikasi sistem informasi administrasi kependudukan terdapat menu-menu master. Menu-menu master digun untuk mengakses form-form master yang ada pada program. Form-form master digun mengelola data-data yang ada. Penjelasan tentang manfaat dan cara penggunaan masing-masing form master dijelaskan lebih detil pada penjelasan berikut ini.

### **A. Form Master Penduduk dan KK**

 Form Master penduduk dn KK ini berfungsi untuk menyimpan data penduduk berdasarkan dokumen yang diberikan oleh catatan sipil master

penduduk ini terdiri dari 3 form yaitu form entry penduduk,form tabel penduduk dan form dat penduduk yang berfungsi untuk maintenance data master penduduk dank kk.

| Ħ              |            |                                                                | Pemerintah Kabupaten Mojokerto<br><b>Kecamatan Mojosari</b> |             | . .     |           |        |        |                | $-100$<br><b>ADMINISTRASI KEPENDUDUKAN</b> | _                         | _<br><b>SERVICE AND STATES</b> |        | the control of the control of | $\sim$                 |                     |                        |                                  | $\Box$ <sub><math>\Box</math></sub> |
|----------------|------------|----------------------------------------------------------------|-------------------------------------------------------------|-------------|---------|-----------|--------|--------|----------------|--------------------------------------------|---------------------------|--------------------------------|--------|-------------------------------|------------------------|---------------------|------------------------|----------------------------------|-------------------------------------|
|                |            |                                                                | <b>Kelurahan Sarirejo</b><br>Jalan Niaga 119 Mojosari       |             |         |           |        |        |                |                                            | <b>KELURAHAN SARIREJO</b> |                                |        |                               |                        |                     |                        |                                  |                                     |
|                |            | PENDUDUK KELAHIRAN KEMATIAN MUTASI MASUK MUTASI KELUAR SETTING |                                                             |             |         |           |        |        |                |                                            |                           |                                |        |                               |                        |                     |                        |                                  |                                     |
| <b>NO</b>      | <b>NIK</b> | <b>NAMA</b>                                                    | <b>NO.KK</b>                                                | <b>URUT</b> | NO.KTP  | <b>JK</b> | TEMPA  | TANGG. | GOL.D.         | <b>AGAMA</b>                               | STATU.                    | STATU.                         | PENDI. | PEKERJAAN                     | <b>NAMA IBU</b>        | <b>NAMA AYAH</b>    | <b>RT</b>              | RW                               | <b>WARGA NE</b>                     |
|                | 351603     | SUBAN.                                                         | 112356.                                                     |             | 351603  | LAKI-LA.  | MOJOK. | 12/02/ | A              | <b>ISLAM</b>                               | <b>KAWIN</b>              | <b>KEPAL</b>                   | SLTA/S | <b>WIRASWASTA</b>             | <b>SPINAH</b>          | <b>SUNATYO</b>      | $\overline{ }$         | $\overline{3}$                   | <b>INDONE</b>                       |
| $\overline{z}$ | 351608     | ROCH.                                                          | 351608                                                      |             | 351608  | LAKI-LA.  | MOJOK. | 18/02/ | B              | <b>ISLAM</b>                               | <b>KAWIN</b>              | <b>KEPAL</b>                   | SLTA/S | <b>KARYAWAN S.</b>            | <b>UMI KHASANAH</b>    | SARNO               | $\overline{4}$         | $\overline{2}$<br>$\overline{2}$ | <b>INDONE</b>                       |
|                | 351606     | SARIW.                                                         | 351608                                                      |             | 351606  | PEREM.    | MOJOK. | 11/05/ | $\overline{A}$ | <b>ISLAM</b>                               | <b>KAWIN</b>              | <b>ISTERI</b>                  | SLTA/  | <b>KARYAWAN S.</b>            | <b>NGATEMI</b>         | <b>NGADIONO</b>     |                        |                                  | <b>INDONE</b>                       |
|                |            |                                                                |                                                             |             |         |           |        |        |                |                                            |                           |                                |        |                               |                        |                     |                        |                                  |                                     |
|                |            |                                                                |                                                             |             |         |           |        |        |                |                                            |                           |                                |        |                               |                        |                     |                        |                                  |                                     |
|                |            |                                                                |                                                             |             |         |           |        |        |                |                                            |                           |                                |        |                               |                        |                     |                        |                                  |                                     |
|                |            |                                                                |                                                             |             |         |           |        |        |                |                                            |                           |                                |        |                               |                        |                     |                        |                                  |                                     |
|                |            |                                                                |                                                             |             |         |           |        |        |                |                                            |                           |                                |        |                               |                        |                     |                        |                                  |                                     |
|                |            |                                                                |                                                             |             |         |           |        |        |                |                                            |                           |                                |        |                               |                        |                     |                        |                                  |                                     |
|                |            |                                                                |                                                             |             |         |           |        |        |                |                                            |                           |                                |        |                               |                        |                     |                        |                                  |                                     |
|                |            |                                                                |                                                             |             |         |           |        |        |                |                                            |                           |                                |        |                               |                        |                     |                        |                                  |                                     |
|                |            |                                                                |                                                             |             |         |           |        |        |                |                                            |                           |                                |        |                               |                        |                     |                        |                                  |                                     |
|                |            |                                                                |                                                             |             |         |           |        |        |                |                                            |                           |                                |        |                               |                        |                     |                        |                                  |                                     |
|                |            |                                                                |                                                             |             |         |           |        |        |                |                                            |                           |                                |        |                               |                        |                     |                        |                                  |                                     |
|                |            |                                                                |                                                             |             |         |           |        |        |                |                                            |                           |                                |        |                               |                        |                     |                        |                                  |                                     |
|                |            |                                                                |                                                             |             |         |           |        |        |                |                                            |                           |                                |        |                               |                        |                     |                        |                                  |                                     |
|                |            |                                                                |                                                             |             |         |           |        |        |                |                                            |                           |                                |        |                               |                        |                     |                        |                                  |                                     |
|                |            |                                                                |                                                             |             |         |           |        |        |                |                                            |                           |                                |        |                               |                        |                     |                        |                                  |                                     |
|                |            |                                                                |                                                             |             |         |           |        |        |                |                                            |                           |                                |        |                               |                        |                     |                        |                                  |                                     |
|                |            |                                                                |                                                             |             |         |           |        |        |                |                                            |                           |                                |        |                               |                        |                     |                        |                                  |                                     |
|                |            |                                                                |                                                             |             |         |           |        |        |                |                                            |                           |                                |        |                               |                        |                     |                        |                                  |                                     |
| $\leftarrow$   |            |                                                                |                                                             |             |         |           |        |        |                |                                            | m.                        |                                |        |                               |                        |                     |                        |                                  |                                     |
| CARI           |            |                                                                |                                                             |             |         |           |        |        |                |                                            |                           |                                |        |                               |                        |                     |                        |                                  |                                     |
|                |            |                                                                |                                                             |             |         |           |        |        |                |                                            |                           |                                |        |                               |                        |                     |                        |                                  |                                     |
|                |            |                                                                |                                                             |             |         |           |        |        |                |                                            |                           |                                |        |                               | Jumlah KK <sup>2</sup> | <b>KK</b>           | <b>Juniah Penduduk</b> |                                  | Orang                               |
|                | ENTRY      |                                                                | <b>CETAK</b>                                                |             | REFRESH |           |        |        |                |                                            |                           |                                |        |                               |                        |                     |                        | Laki - Laki 2                    | Orang                               |
|                |            |                                                                |                                                             |             |         |           |        |        |                |                                            |                           |                                |        |                               |                        |                     |                        | <b>Perempuan</b>                 | Orang                               |
|                |            |                                                                |                                                             |             |         |           |        |        |                |                                            |                           |                                |        |                               |                        |                     |                        |                                  |                                     |
|                |            |                                                                |                                                             |             |         |           |        |        |                |                                            |                           |                                |        |                               |                        |                     |                        |                                  |                                     |
|                |            |                                                                |                                                             |             |         |           |        |        |                |                                            |                           | Ħ                              |        |                               |                        | <b>BOXL69494479</b> |                        |                                  | 19:22                               |

Gambar 5 . 8 Form Tabel Penduduk

# Keterangan:

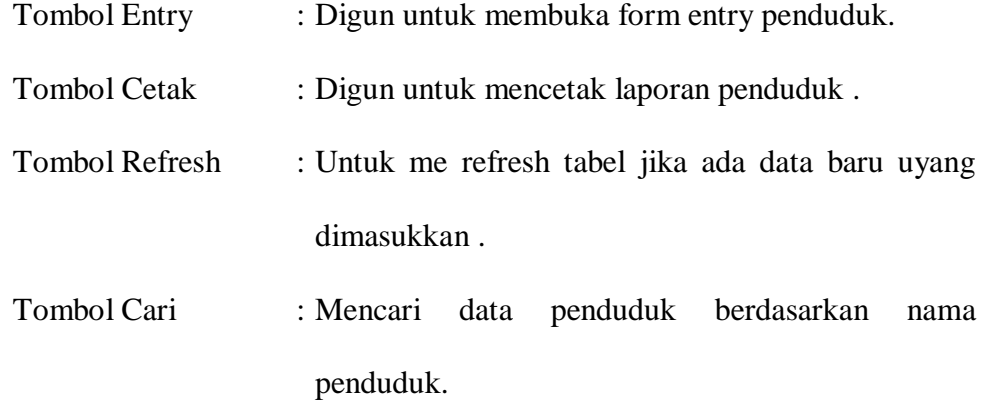

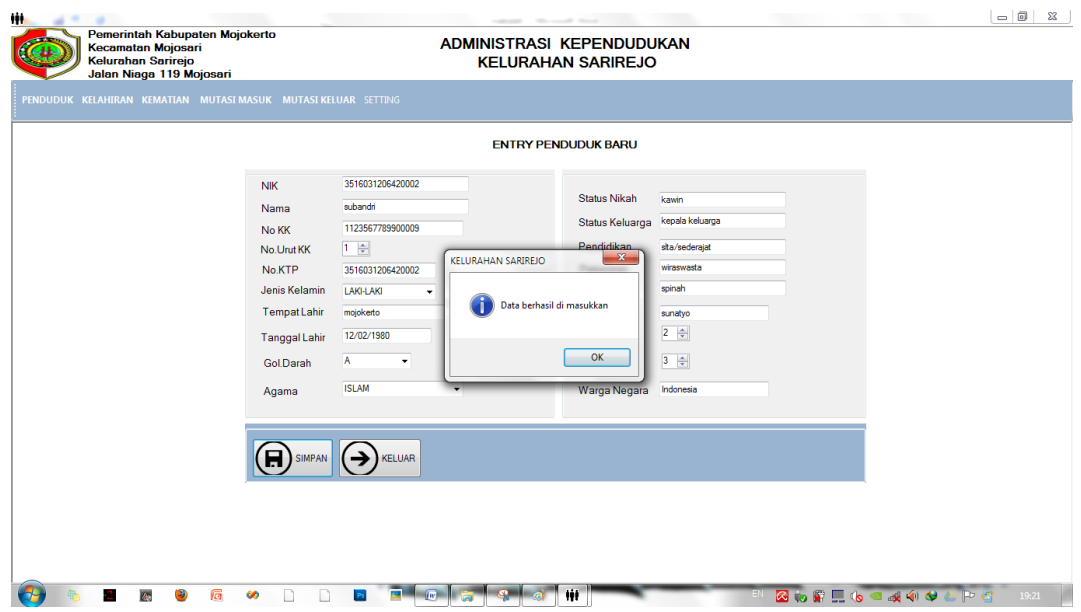

Gambar 5 . 9 Form Entry Penduduk

Keterangan:

Tombol Simpan : Tombol simpan digun untuk menyimpan data penduduk jika data berhasil disimpan maka muncul message box seperti pada gambar .

# Tombol Keluar : Digun untukkeluar dari form entry penduduk

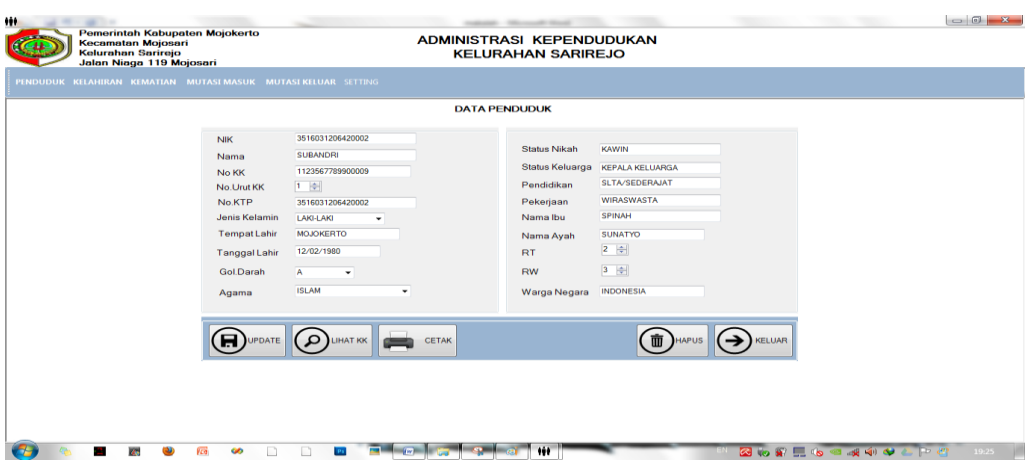

Gambar 5 . 10 Form Data Penduduk

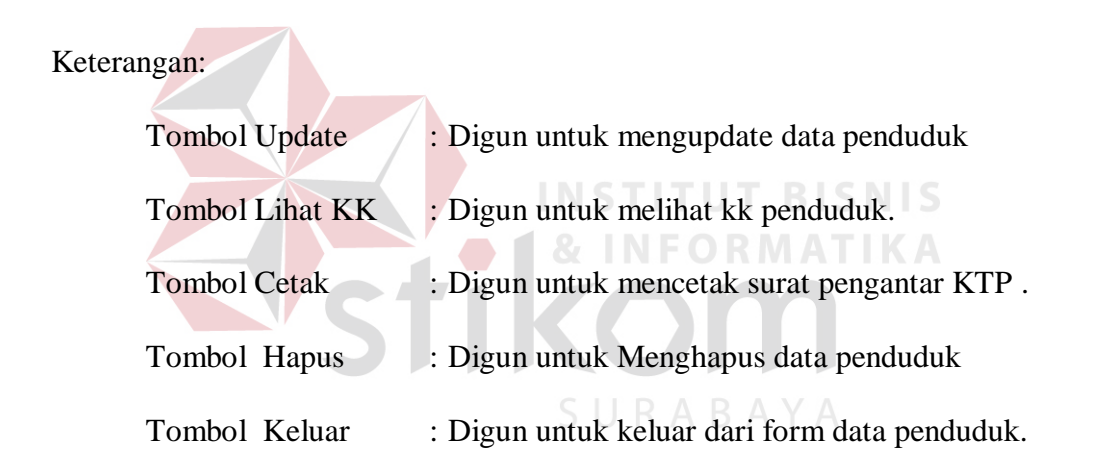

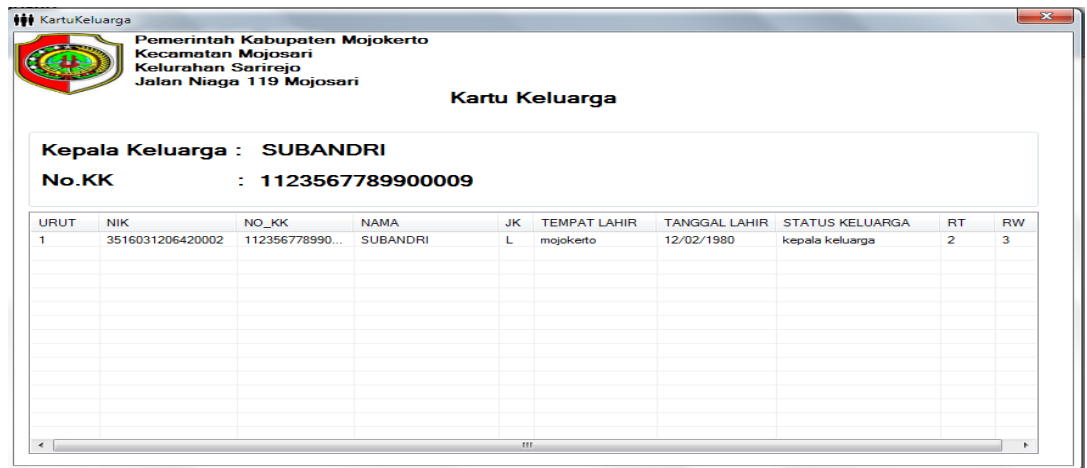

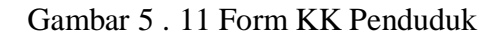

### **5.3.2 Form Transaksi**

Menu-menu transaksi pada form utama terdiri dari 4 menu, yaitu menu transaksi Kelahiran, Pencatatn Kematian , Mutasi Penduduk Masuk dan Mutasi Penduduk keluar..

### **A. Menu Pencatatan Kelahiran**

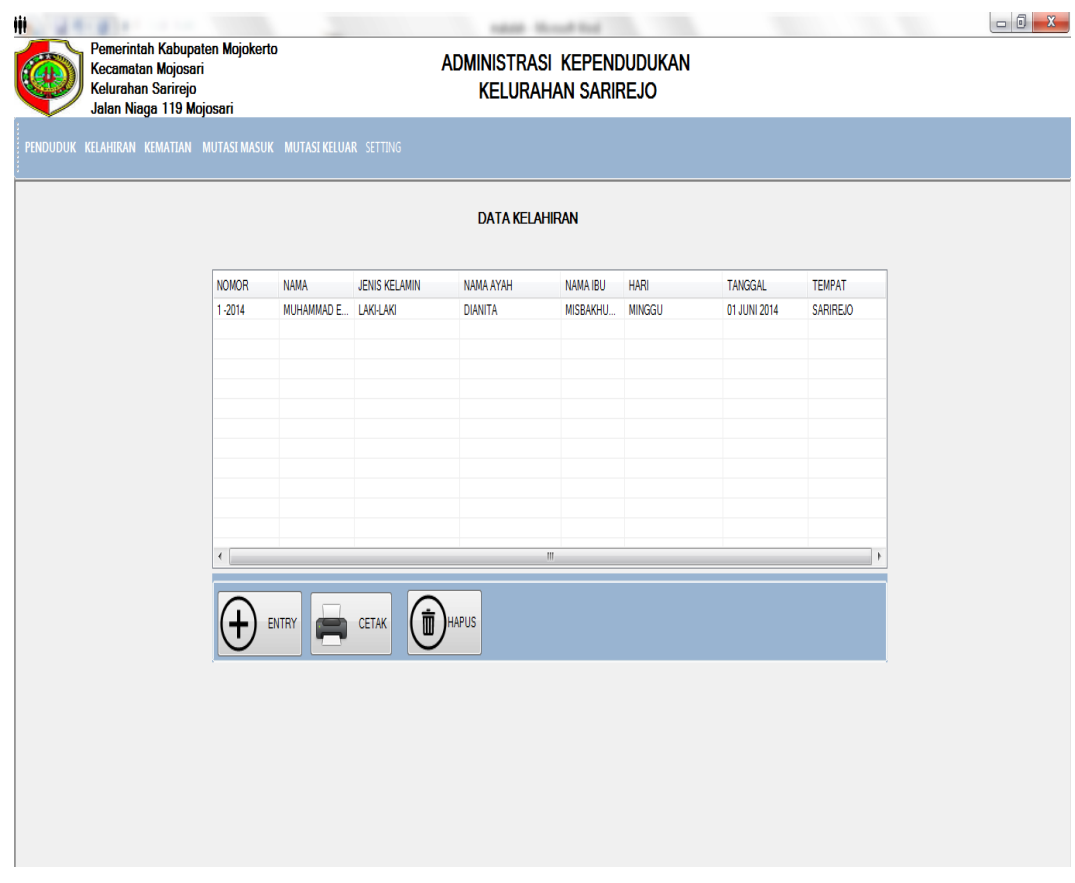

Gambar 5 . 12 Form Tabel Data Kelahiran

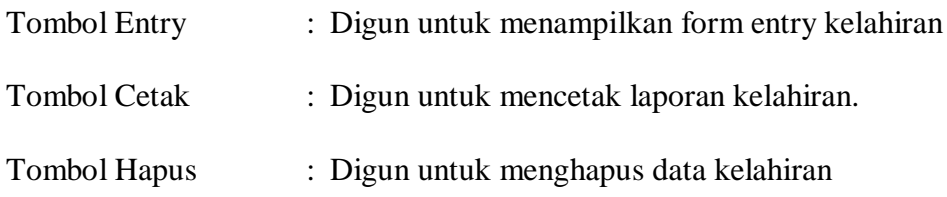

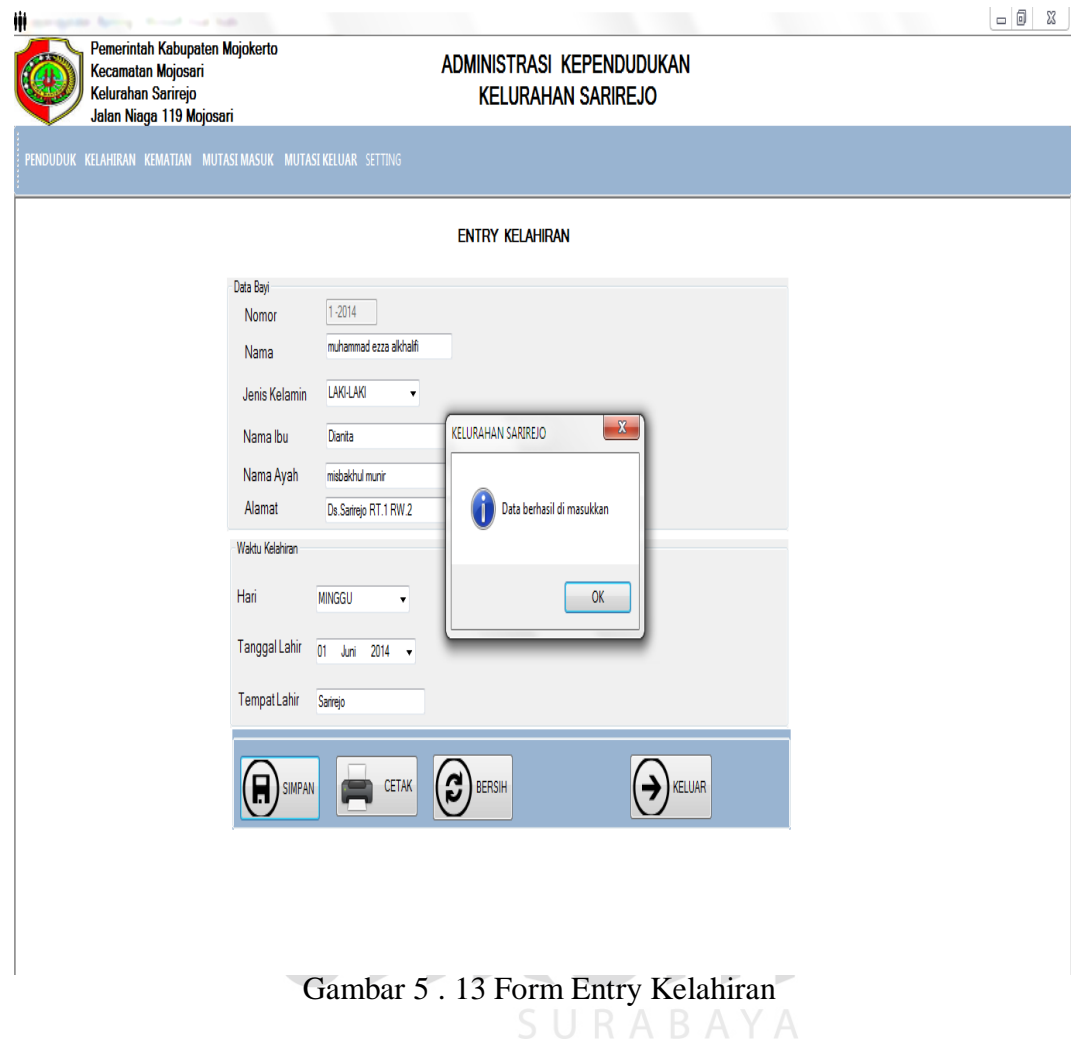

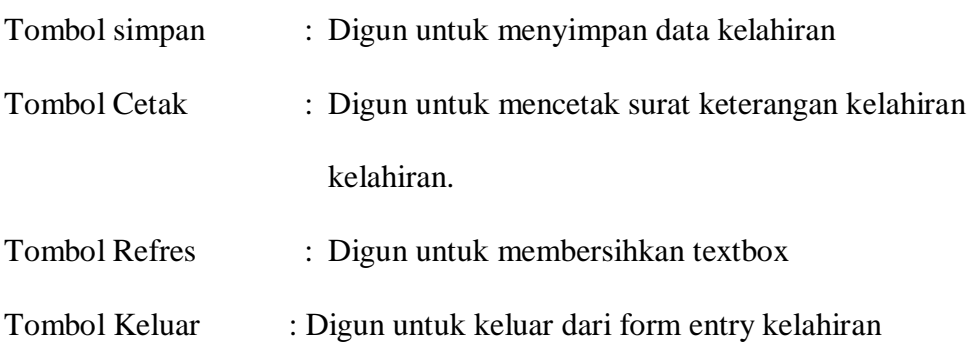

# **B. Menu Pencatatan Kematian**

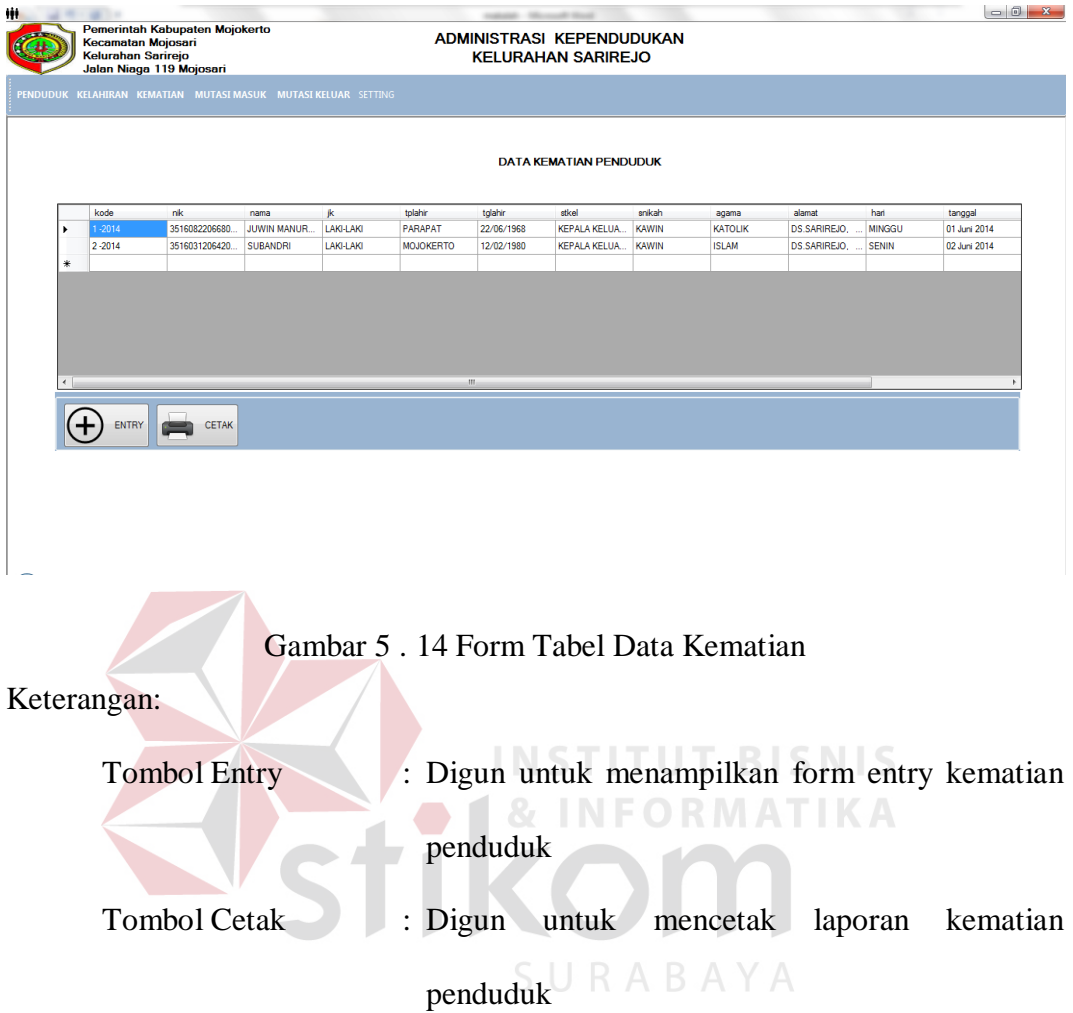

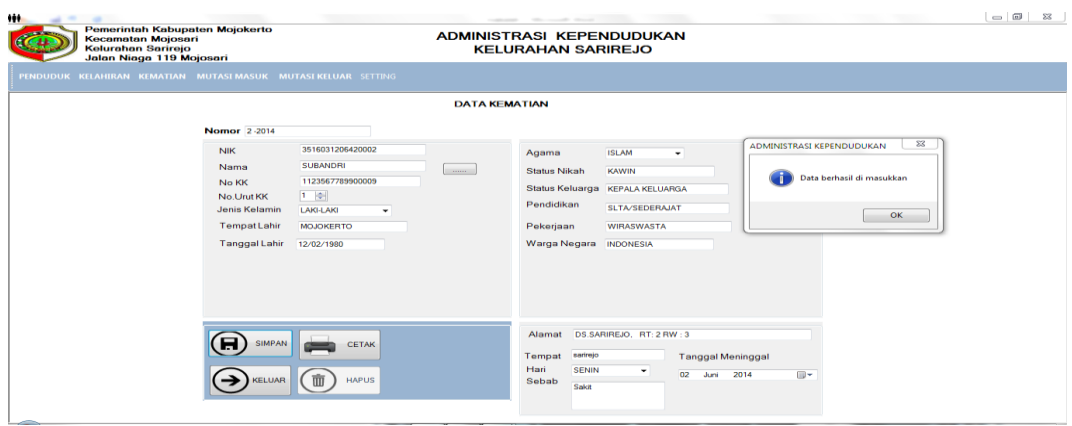

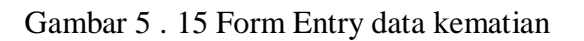

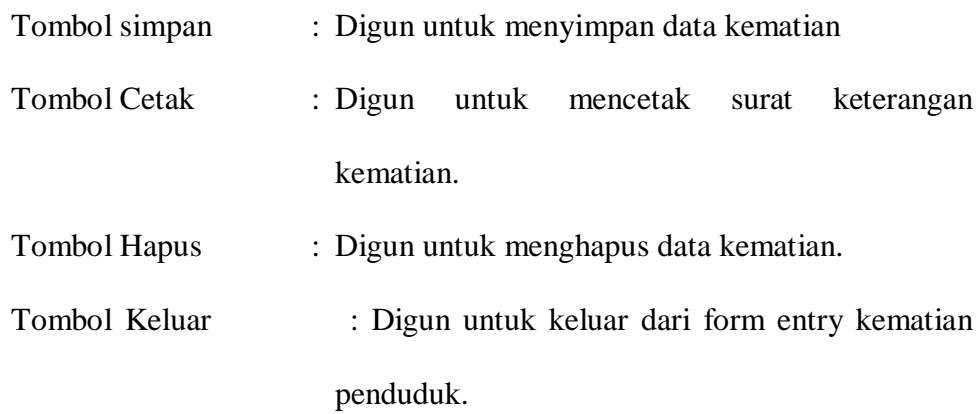

# **C. Menu Pencatatan Mutasi Masuk**

| ₩                   |            | <b>SETTING</b>                                                                                                |                |           |                |            | makers - Microsoft Wool |                                                        |                     |              |             |              | $\begin{array}{c c c c c} \hline \multicolumn{3}{c }{\mathbf{0}} & \multicolumn{3}{c }{\mathbf{X}} \\\hline \end{array}$ |     |
|---------------------|------------|----------------------------------------------------------------------------------------------------|----------------|-----------|----------------|------------|-------------------------|--------------------------------------------------------|---------------------|--------------|-------------|--------------|----------------------------------------------------------------------------------------------------|-----|
|                     |            | Pemerintah Kabupaten Mojokerto<br>Kecamatan Mojosari<br><b>Kelurahan Sarirejo</b><br>Jalan Niaga 119 Mojosari |                |           |                |            |                         | ADMINISTRASI KEPENDUDUKAN<br><b>KELURAHAN SARIREJO</b> |                     |              |             |              |                                                                                                    |     |
|                     |            | PENDUDUK KELAHIRAN KEMATIAN MUTASI MASUK MUTASI KELUAR SETTING                                                |                |           |                |            |                         |                                                        |                     |              |             |              |                                                                                                    |     |
|                     | nomor      | nk                                                                                                    | nama           | k         | tplahir        | tglahir    | agama                   | stníkah                                                | stkel               | pendidikan   | pekerjaan   | warga_negara | alamat_asal                                                                                                    | it, |
| ٠                   | $1 - 2014$ | 3518101404750                                                                                                 | <b>HARTONO</b> | LAKI-LAKI | nganjuk        | 14/04/1975 | <b>ISLAM</b>            | Kawin                                                  | <b>KEPALA KELUA</b> | SLTA/SEDERAJ | <b>KULI</b> | Indonesia    | Ds.Suka maju                                                                                                    | 1   |
| $*$                 |            |                                                                                                    |                |           |                |            |                         |                                                        |                     |              |             |              |                                                                                                    |     |
| $\vert \cdot \vert$ |            |                                                                                                    |                |           | $\mathbf{m}_1$ |            |                         |                                                        |                     |              |             |              |                                                                                                    |     |
|                     | ENTRY      | $\Box$<br>CETAK                                                                                               | REFRESH        |           |                |            |                         |                                                        |                     |              |             |              |                                                                                                    |     |

Gambar 5 . 16 Form Tabel Mutasi Penduduk Masuk

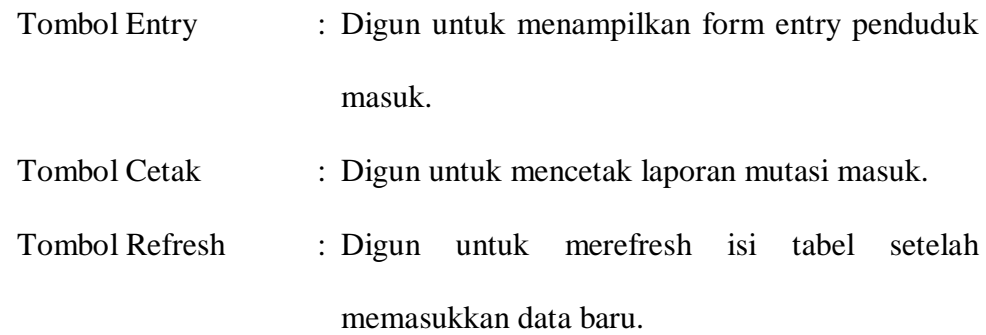

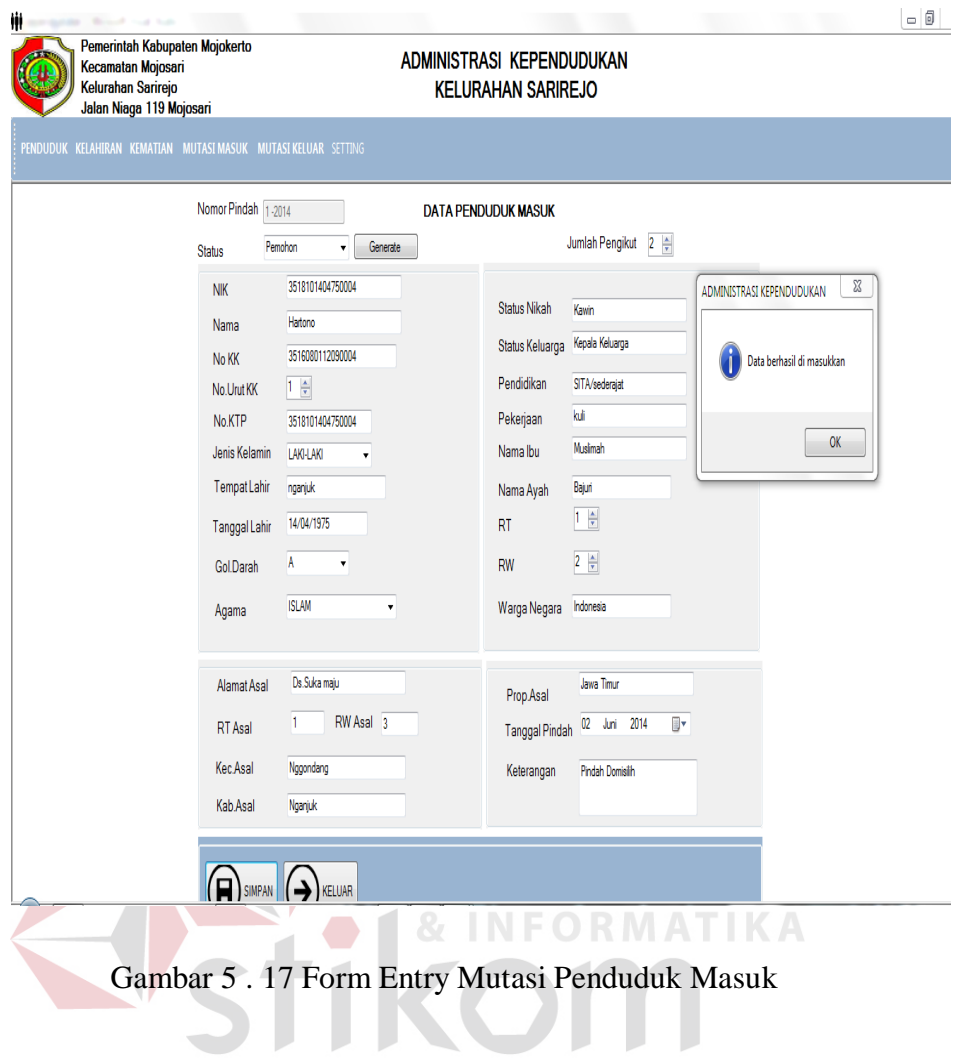

Keterangan:

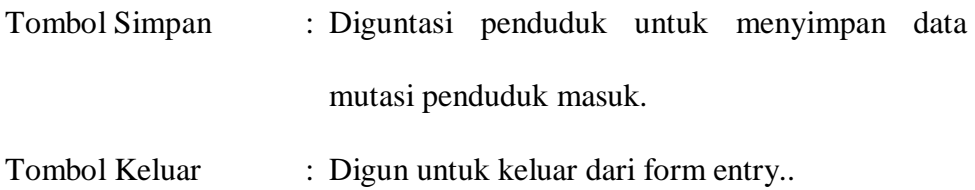

SURABAYA

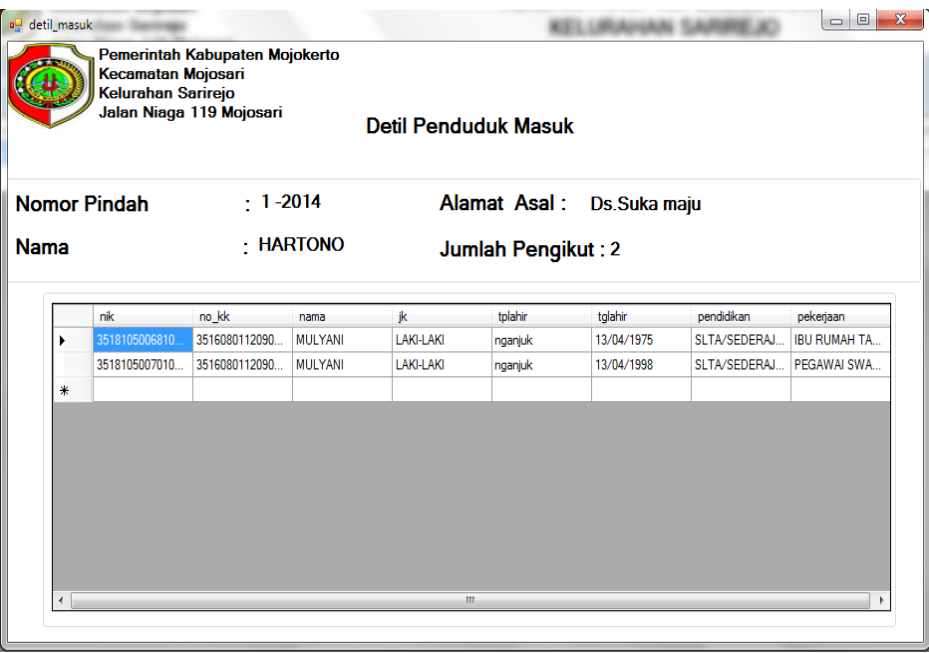

Gambar 5 . 18 Form Detil Mutasi Masuk

# **D. Form Mutasi Penduduk Keluar**

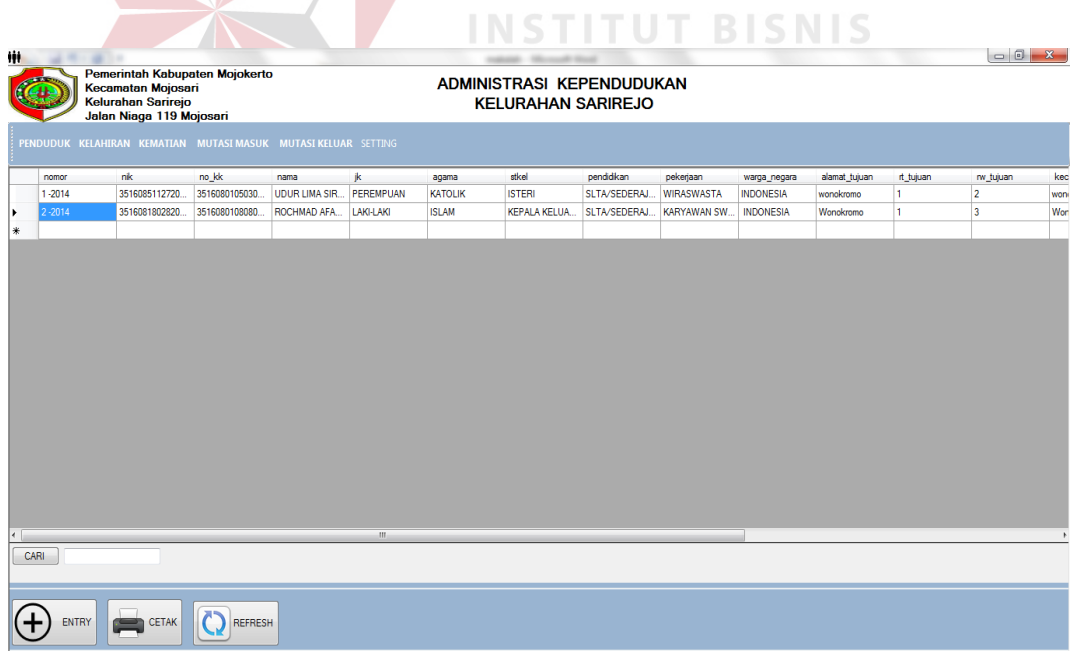

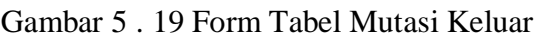

### Keterangan:

Tombol Entry : Digun untuk menampilkan form entry penduduk

keluar.

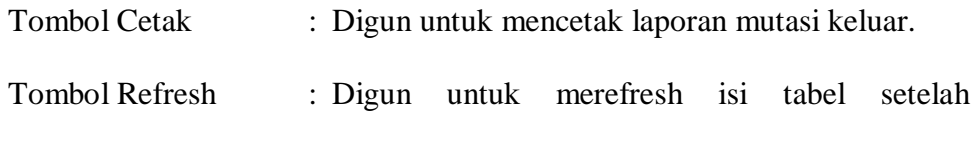

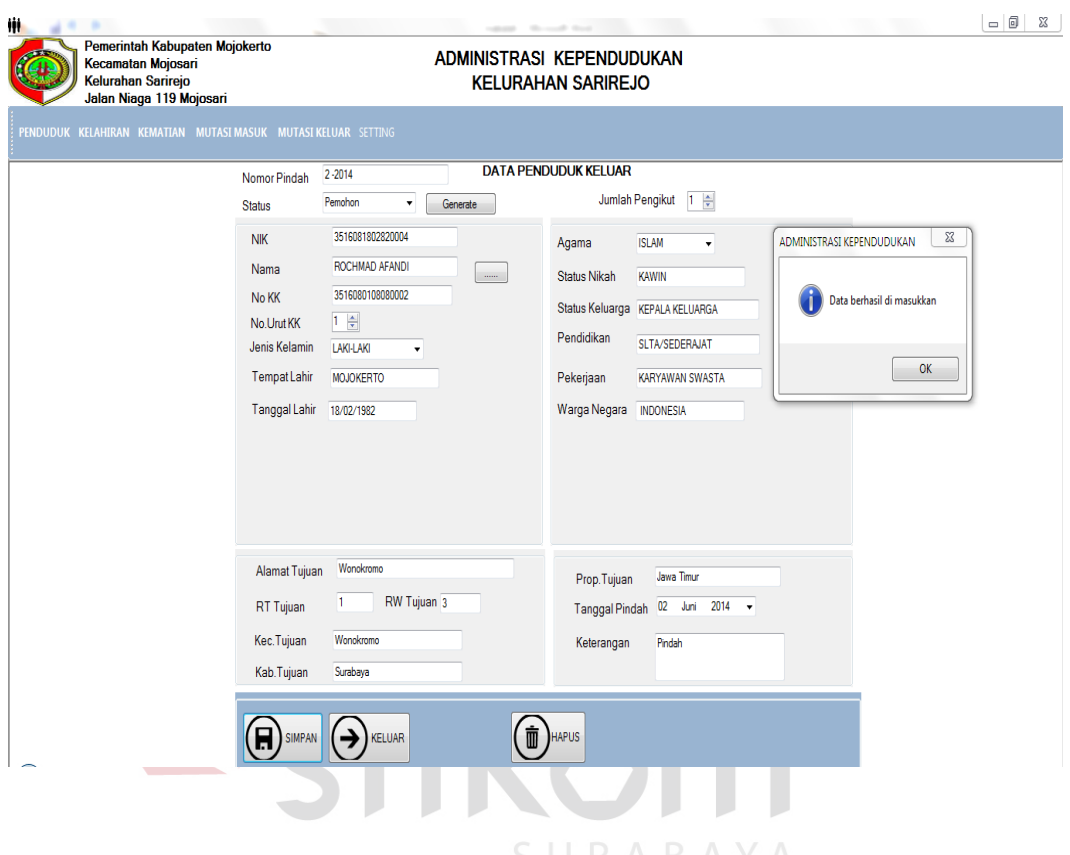

memasukkan data baru.

Gambar 5 . 20 Form Entry Mutasi Keluar

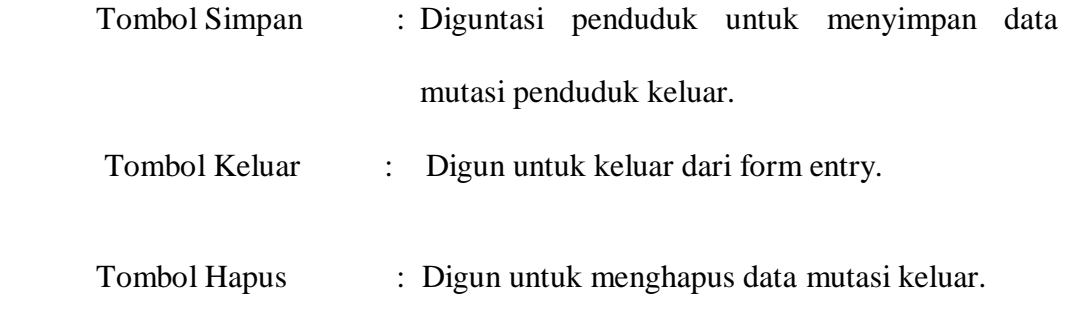

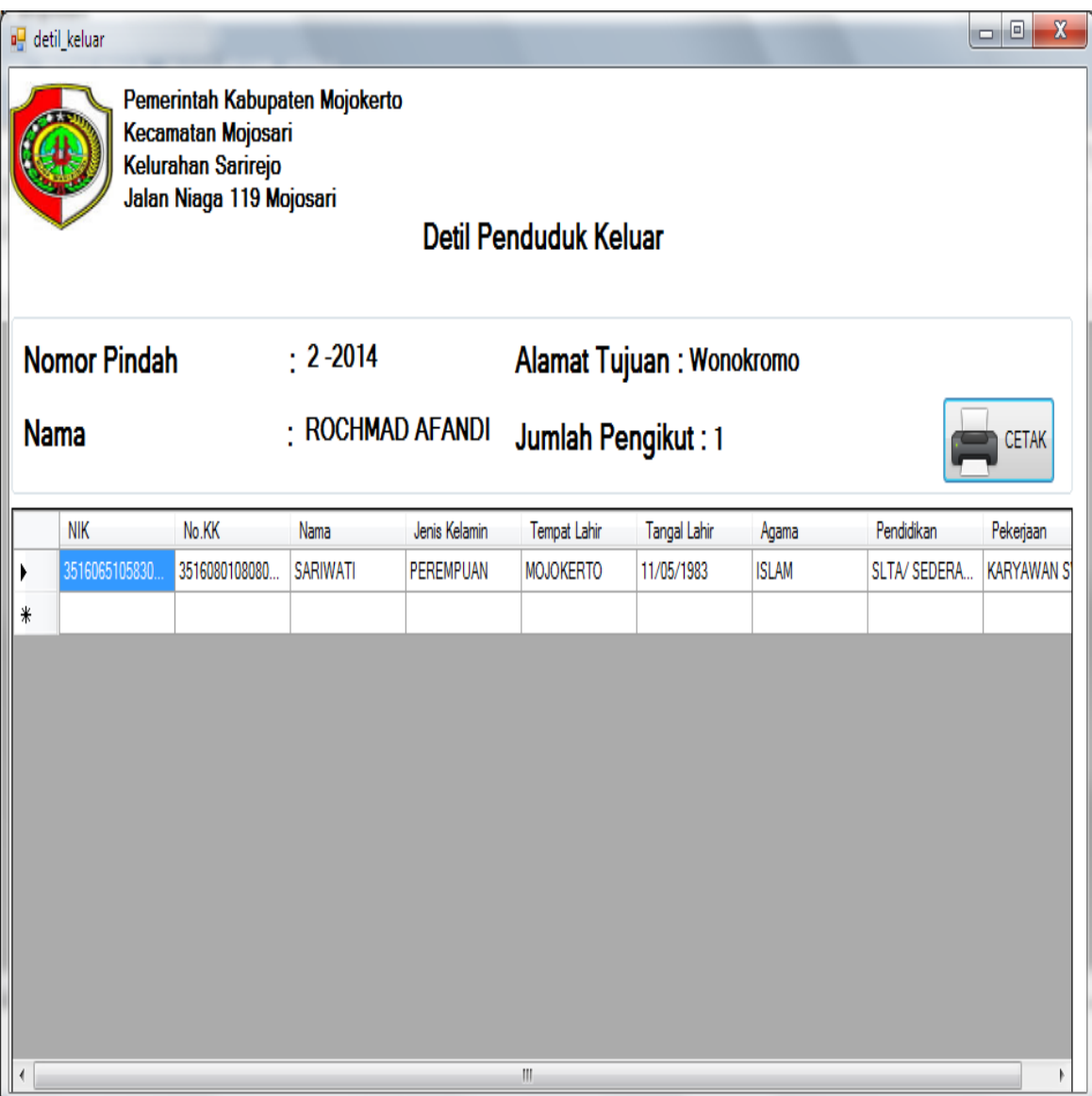

# Gambar 5 . 21 Form Detil Mutasi Kelua

Keterangan:

Tombol Cetak : Digun untuk mencetak surat pengantar penduduk keluar.

### **5.3.3 Form Laporan**

Menu-menu form laporan digun untuk menampilkan laporan-laporan yang dihasilkan dari data-data master dan data-data transaksi. Dimana data-data tersebut dapat digun dalam mengambil keputusan.

# **A. Laporan Penduduk**

.

Form laporan data penduduk merup laporan yang berisi data penduduk .

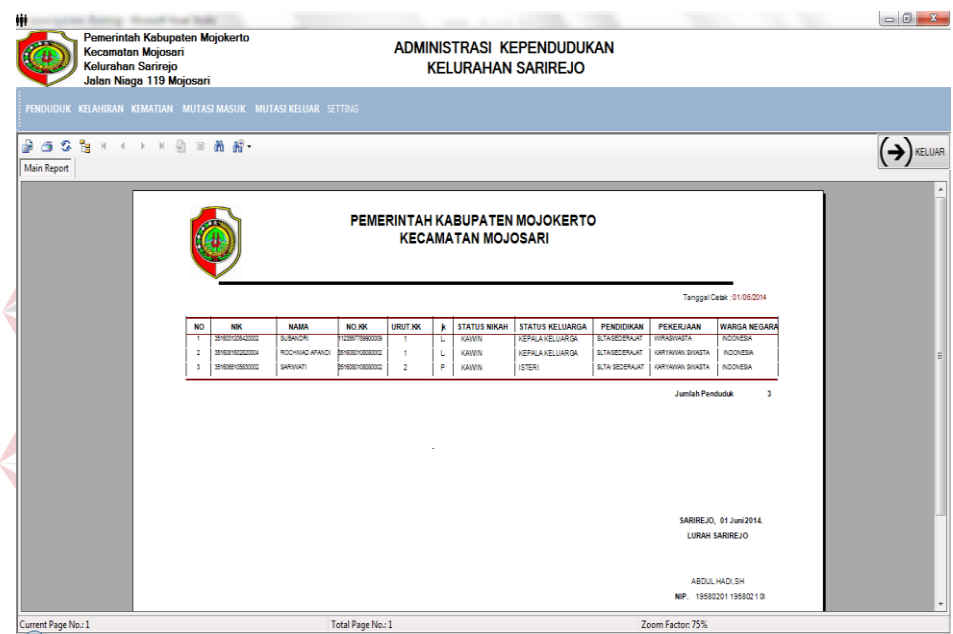

Gambar 5 . 22 Laporan Data Penduduk

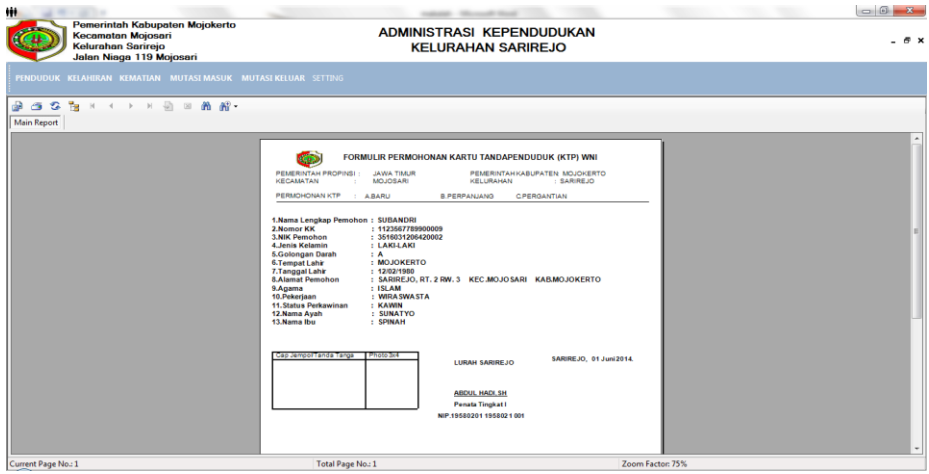

Gambar 5 . 23 Surat Pegantar KTP

# **B. Laporan Kelahiran**

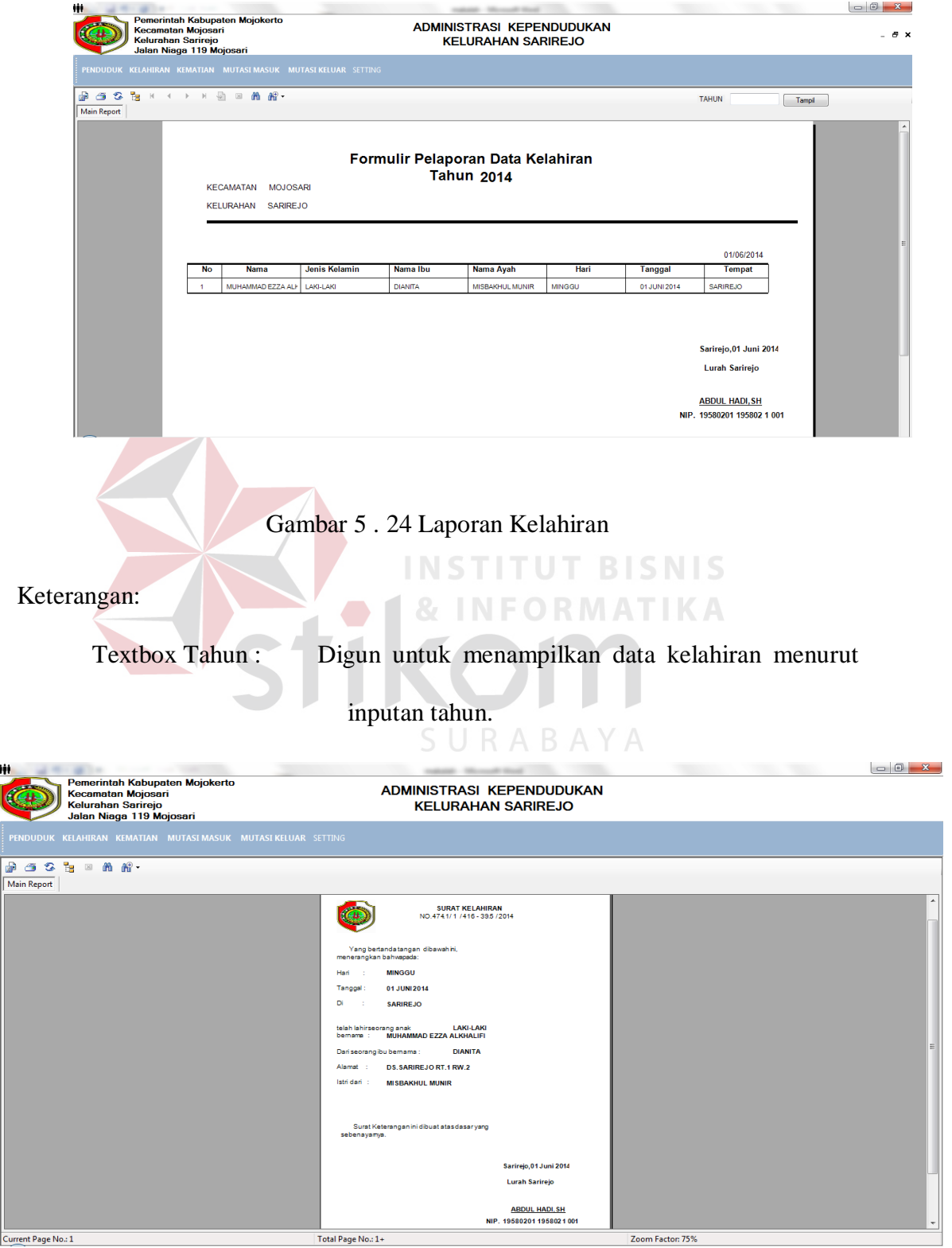

Gambar 5 . 25 Surat Keterangan Kelahiran

Keterangan : Surat keterangan kelahiran ini dicetak berdasarkan data

laporan kelahiran dari pelapor.

#### $\begin{array}{c|c|c|c|c} \hline \multicolumn{3}{|c|}{0 & x} \end{array}$ Pemerintah Kabupaten Mojokerto ADMINISTRASI KEPENDUDUKAN Kecamatan Mojosari Kelurahan Sarirejo **KELURAHAN SARIREJO** Jalan Niaga 119 Mojosari  $\fbox{Tampi} \begin{picture}(20,5) \put(0,0){\line(1,0){15}} \put(15,0){\line(1,0){15}} \put(15,0){\line(1,0){15}} \put(15,0){\line(1,0){15}} \put(15,0){\line(1,0){15}} \put(15,0){\line(1,0){15}} \put(15,0){\line(1,0){15}} \put(15,0){\line(1,0){15}} \put(15,0){\line(1,0){15}} \put(15,0){\line(1,0){15}} \put(15,0){\line(1,0){15}} \put(15,$  $\mathbf{p} \in \mathbf{C} \times \mathbf{B} \times \mathbf{A} \rightarrow \mathbf{A} \times \mathbf{B} \times \mathbf{B}$ **TAHUN** Main Report Formulir Pelaporan Data Kematian .<br>KECAMATAN MOJOSARI **Tahun 2014 JRAHAN SARIREJO** 02/06/2014 Sebab Jenis Kelamin Tempat Lahir | Tanggal Lahir | Status Keluarga | Agama | NI **Nama** Hari Tanggal Tempa EPALA KELUARGI 206/196  $\frac{1}{41}$ w. ...<br>1 Juni 20 .<br>safrep 3516031206420002 SUBANDR **LAGLAK** MOJOKERTO 12021980 KEPALA KELUARGA ISLAM SENN 02 Juni 2014 **Sain** Sarirejo, 02 Juni 2014 Lurah Sarirejo ABDUL HADI, SH NIP. 1958020119580210

### **C. Laporan Kematian Penduduk**

Gambar 5 . 26 Laporan Kematian Penduduk

Keterangan :

Textbox Tahun : Digun untuk memasukkan tahun .

 Tombol Tampil : Digun untuk menampilkan laporan berdasrkan inputan tahun.

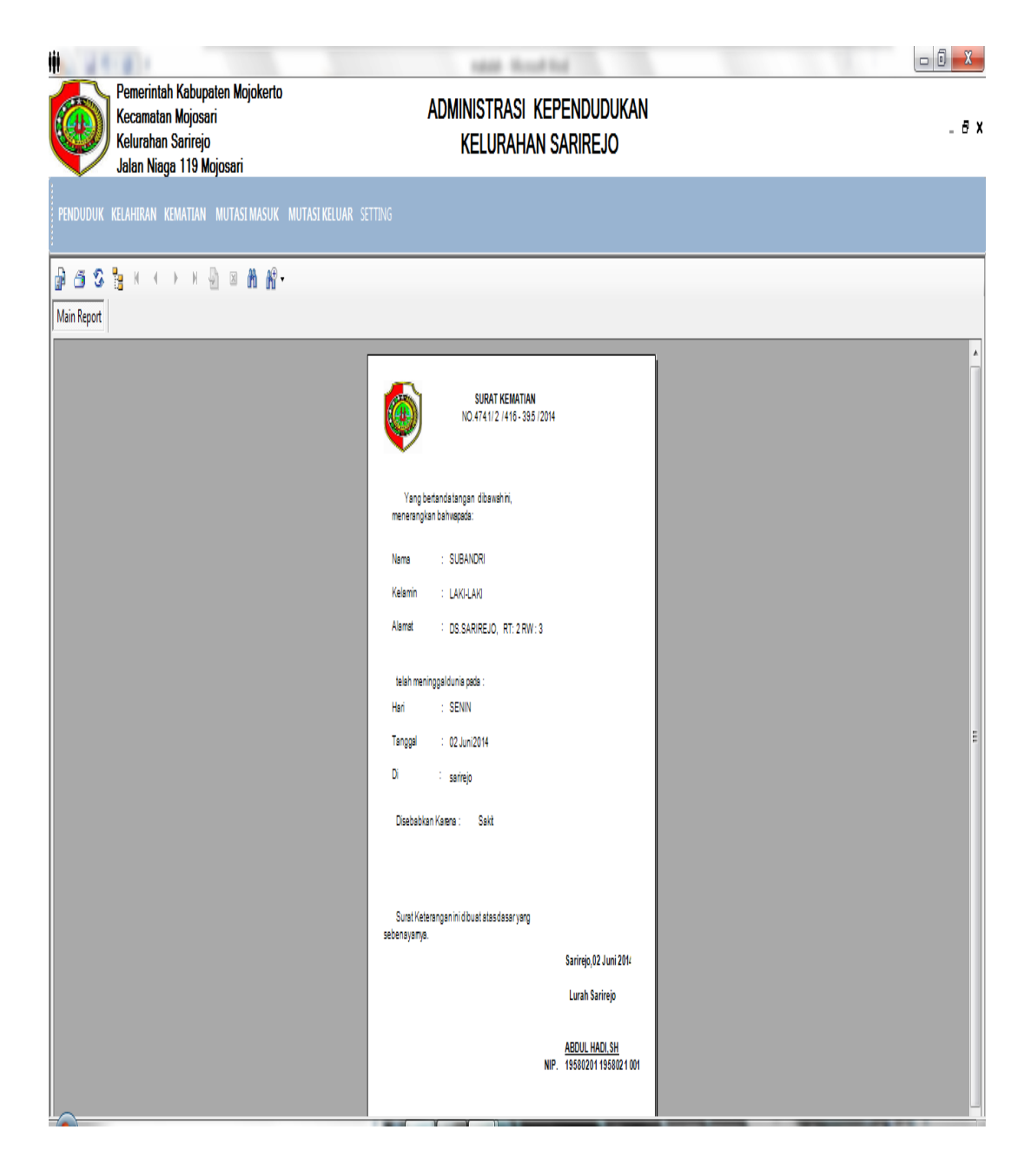

Gambar 5 . 27 Surat Keterangan Kematian Penduduk

### **D. Laporan Mutasi Penduduk Masuk**

Laporan ini berisi mengenai data mutasi penduduk masuk yang dapat ditampilkan berdasarkan tahun yang digun sebagai laporan mutasi penduduk masuk per tahun.

|                     | Pemerintah Kabupaten Mojokerto<br>Kecamatan Mojosari<br>Kelurahan Sarirejo<br>Jalan Niaga 119 Mojosari |                |                  |              | rated - Noval Ind.<br><b>KELURAHAN SARIREJO</b> |    |           | ADMINISTRASI KEPENDUDUKAN              |           |            |                       |                            |
|---------------------|----------------------------------------------------------------------------------------------------|----------------|------------------|--------------|-------------------------------------------------|----|-----------|----------------------------------------|-----------|------------|-----------------------|----------------------------|
| <b>Main Report</b>  | PENDUDUK KELAHIRAN KEMATIAN MUTASI MASUK MUTASI KELUAR SETTING<br>₽ 3 3 3 1 1 1 1 2 2 8 8 8            |                |                  |              |                                                 |    |           |                                        |           |            | Tahun                 | Tampi                      |
|                     |                                                                                                    |                |                  |              | <b>Tahun 2014</b>                               |    |           | Formulir Pelaporan Data Penduduk Masuk |           |            |                       |                            |
| 02/06/2014<br>Nomor | <b>NIK</b>                                                                                             | Nama           | Jenis Kelamin    | Agama        | <b>Alamat Asal</b>                              | RT | <b>RW</b> | Kec.Asal                               | Kab. Asal | Prop. Asal | <b>Tanggal Pindah</b> | Keterangan                 |
| 1-2014              | 3518101404750004                                                                                       | <b>HARTONO</b> | LAKI-LAKI        | <b>ISLAM</b> | Ds.Suka maji                                    | 1  | 3         | Nggondang                              | Nganjuk   | Jawa Timur | 02 Juni 2014          | Pindah<br>Domisilih        |
| $-2014$             | 351810500681000 MULYANI                                                                                |                | <b>LAKI-LAKI</b> | <b>ISLAM</b> | Ds.Suka maji                                    | 1  | 3         | Nggondang                              | Nganjuk   | Jawa Timur | 02 Juni 2014          | Pindah<br>Domisilih        |
| $-2014$             | 351810500701000 MULYANI                                                                                |                | LAKI-LAKI        | <b>ISLAM</b> | Ds.Suka maji                                    | 1  | $\vert$ 3 | Nggondang                              | Nganjuk   | Jawa Timur | 02 Juni 2014          | Pindah<br><b>Domisilih</b> |

Gambar 5 . 28 Laporan Mutasi Penduduk Masuk

Keterangan :

Textbox Tahun : Digun untuk memasukkan tahun .

Tombol Tampil : Digun untuk menampilkan laporan berdasrkan inputan

tahun.

# **E. Laporan Mutasi Penduduk Keluar**

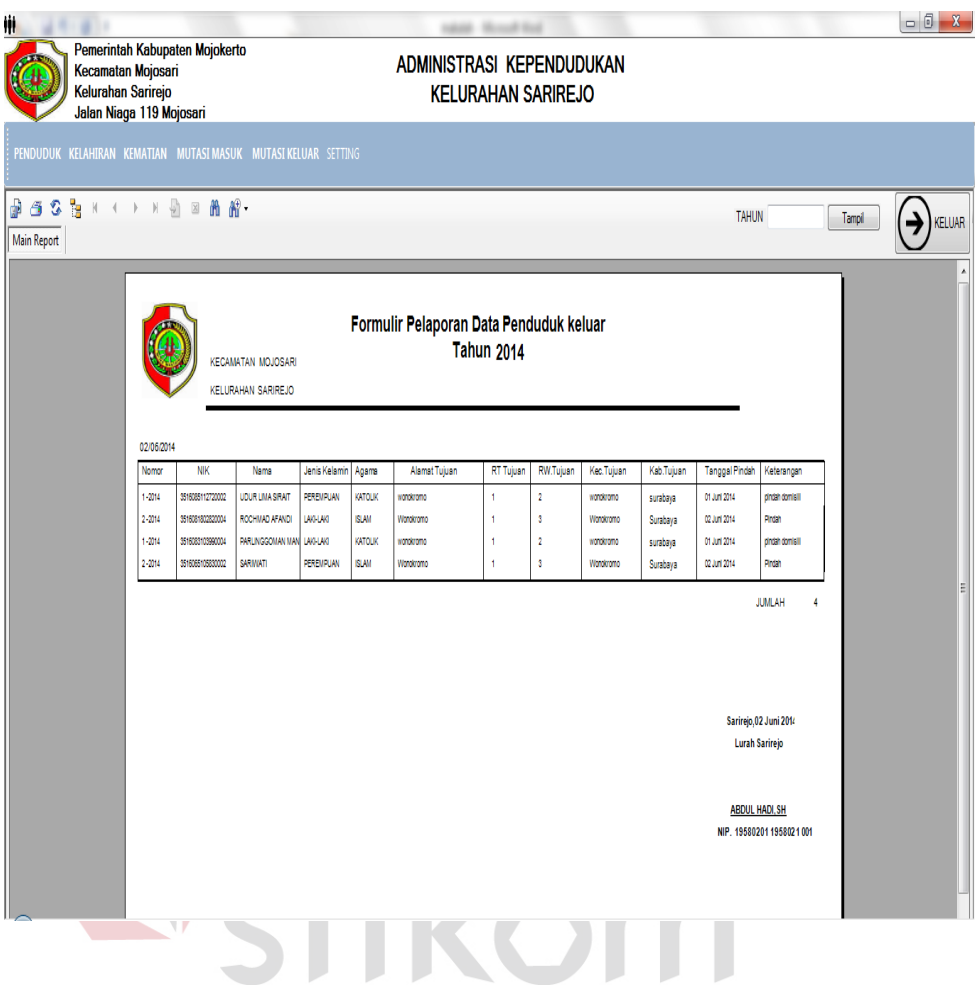

Gambar 5 . 29 Laporan Mutasi Penduduk Keluar

Keterangan :

Textbox Tahun : Digun untuk memasukkan tahun .

Tombol Tampil : Digun untuk menampilkan laporan berdasrkan inputan

tahun.

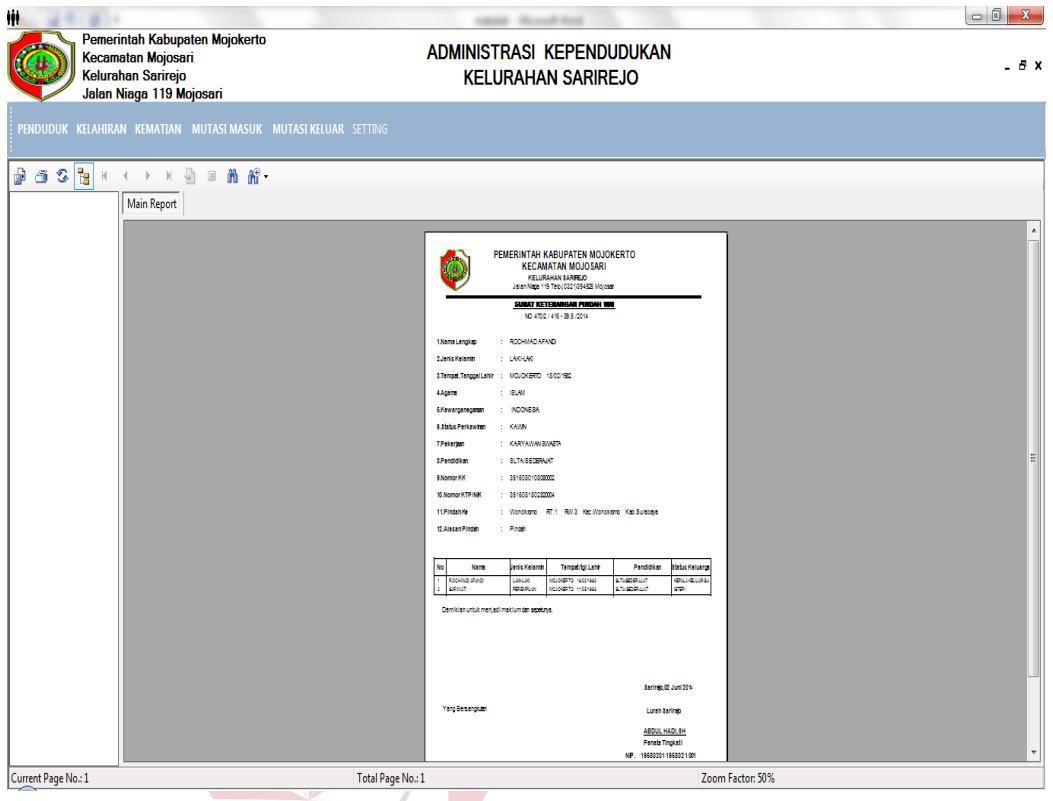

Gambar 5 . 30 Pengantar Mutasi Penduduk Keluar **& INFORMATIKA** 

# **5.3.4 Form Setting**

 Form setting ini digun sebagai mengelola login user dan tanda tangan kepala kelurahan . SURABAYA

 $\sim$   $\sim$ 

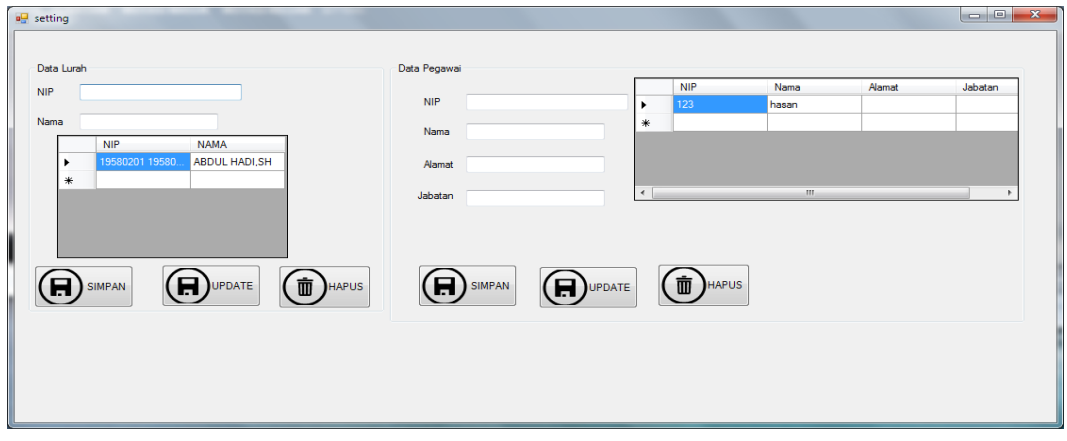

Gambar 5 . 31 Form Setting